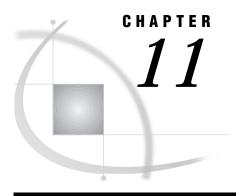

# The LOCK Statement and the LOCK Command

Introduction 113

LOCK Statement 113

Syntax 114

Examples 114

LOCK Command 115

Syntax 115

Examples 115

#### Introduction

The LOCK statement enables you to acquire, list, or release locks on a SAS data library, a SAS data set, a SAS catalog, or a SAS catalog entry. See Chapter 5, "Locking SAS Data Objects," on page 59 for details about locking.

The LOCK command provides a convenient way to lock data objects from a SAS window. As with the LOCK statement, the LOCK command enables you to acquire, list, or release locks on a SAS data library, a SAS data set, a SAS catalog, or a SAS catalog entry.

*Note:* In this chapter, SAS libraries, data sets, catalogs, and catalog entries are called data objects.  $\triangle$ 

## **LOCK Statement**

In Version 7 and Version 8 of SAS/SHARE software, a LOCK statement acquires an exclusive lock on the specified data object (that is a SAS data library, SAS data set, SAS catalog, or SAS catalog entry). No other user can read or write to a data object that you have locked by using the LOCK statement. You cannot lock a data object that another user is working on.

You must first access a SAS data library through a SAS server before you can lock that library or any data object in it.

When you use a LOCK statement to lock a data object, you can open that data object as often as you want and in any mode that you want (for example, to create, replace, update, or read the object), as long as your PROC or DATA step does not conflict with what is allowed by the engine that is used by the SAS server to access the data object.

You release a lock on a data object by using the CLEAR argument in the LOCK statement. To find out if a data object is locked and by whom, use the LIST argument in the LOCK statement.

#### **Syntax**

```
LOCK libref<.member-name<.member-type |
.entry-name.entry-type>>
<LIST | QUERY | SHOW | CLEAR>;
```

libref

is a valid SAS name that refers to a SAS data library that is currently accessed through a SAS server, that is, the server library.

member-name

is a valid SAS name that specifies a member of the SAS data library that is associated with the libref.

member-type

is the type of the SAS file to be locked. Valid values include DATA, VIEW, and CATALOG. The default is DATA.

If *member-type* is omitted or it is specified as the value DATA or VIEW, two locks are obtained: one on *libref.member-name*.DATA and the other on *libref.member-name*.VIEW.

entry-name

is the name of the catalog entry to be locked.

entry-type

is the type of the catalog entry to be locked.

LIST | QUERY | SHOW

writes to the SAS log whether the specified data object is locked and by whom. This argument is optional.

**CLEAR** 

releases a lock on the specified data object that was acquired by using the LOCK statement in your SAS session. This argument is optional.

See Chapter 5, "Locking SAS Data Objects," on page 59 for more information about how and when a lock is released.

## **Examples**

```
lock educlib.mycat.choice1.menu;
lock educlib.mycat.choice2.menu;
/* Update the two catalog entries as needed. */
lock educlib.mycat.choice1.menu clear;
lock educlib.mycat.choice2.menu clear;
```

The first LOCK statement acquires implicit locks on the SAS data library EDUCLIB and on the SAS catalog EDUCLIB.MYCAT. It then acquires an explicit lock on the catalog entry EDUCLIB.MYCAT.CHOICE1.MENU. The second LOCK statement acquires an explicit lock on the catalog entry EDUCLIB.MYCAT.CHOICE2.MENU.

The first LOCK statement that contains the argument CLEAR releases the explicit lock on the catalog entry CHOICE1.MENU, but it does not release the implicit locks because an entry in the catalog is still locked. The second LOCK statement that contains the argument CLEAR releases the explicit lock on the catalog entry CHOICE2.MENU. Because no catalog entries remain locked, the second statement that contains the argument CLEAR also releases the implicit lock on the SAS catalog EDUCLIB.MYCAT. Because no other members of the library are locked, it also releases the implicit lock on the SAS library EDUCLIB.

#### **LOCK Command**

The LOCK command enables you to specify the name of the data object to be locked on the command line of a window, such as the SAS Display Manager System's Program Editor window. You must first access a SAS data library through a SAS server before you can lock that library or any data object in it.

### **Syntax**

```
LOCK < data-object
     <LIST | QUERY | SHOW | CLEAR>>
data-object
  specifies the data object to be locked. A data object can be a SAS data library, a
  SAS data file, a SAS data view, a SAS catalog, or a SAS catalog entry. The general
  form of this argument is
     libref<.member-name<.member-type |
          .entry-name.entry-type>>
     libref
       is a valid SAS name that refers to a SAS data library that is currently
       accessed through a SAS server.
     member-name
       is a valid SAS name that specifies a member of the SAS data library
       associated with the libref.
     member-type
       is the type of the SAS file to be locked. Valid values include DATA, VIEW,
       and CATALOG. The default is DATA.
          If member-type is omitted or is specified as the value DATA or VIEW, two
       locks are obtained: one on libref.member-name.DATA and one on
       libref.member-name.VIEW.
     entry-name
       is the name of the SAS catalog entry to be locked.
       is the type of the catalog entry to be locked.
LIST | QUERY | SHOW
  writes to the SAS log whether the specified data object is locked and by whom.
```

## CLEAR

These arguments are optional.

releases a lock on the specified data object that was acquired by using the LOCK command in your SAS session. See Chapter 5, "Locking SAS Data Objects," on page 59 for more information about how and when a lock is released. This argument is optional.

## **Examples**

On the command line of the Program Editor window, enter:

```
lock mapslib.mapscat.euromap.cmap
lock mapslib.mapscat.euromap.cmap clear
```

The first LOCK command locks SAS catalog entries of type CMAP. The SAS log will indicate that one catalog entry has already been locked.

The second LOCK command releases the lock on the catalog entry EUROMAP.CMAP. The SAS log will indicate that the lock on this catalog entry has been released and by whom.

The correct bibliographic citation for this manual is as follows: SAS Institute Inc., SAS/SHARE User's Guide, Version 8, Cary, NC: SAS Institute Inc., 1999. pp. 247.

#### SAS/SHARE User's Guide, Version 8

Copyright © 1999 by SAS Institute Inc., Cary, NC, USA.

ISBN 1-58025-478-0

All rights reserved. Printed in the United States of America. No part of this publication may be reproduced, stored in a retrieval system, or transmitted, in any form or by any means, electronic, mechanical, photocopying, or otherwise, without the prior written permission of the publisher, SAS Institute Inc.

**U.S. Government Restricted Rights Notice.** Use, duplication, or disclosure of the software by the government is subject to restrictions as set forth in FAR 52.227–19 Commercial Computer Software-Restricted Rights (June 1987).

SAS Institute Inc., SAS Campus Drive, Cary, North Carolina 27513.

1st printing, September 1999

 $SAS^{\circledast}$  and all other SAS Institute Inc. product or service names are registered trademarks or trademarks of SAS Institute Inc. in the USA and other countries.  $^{\circledast}$  indicates USA registration.

IBM®, AIX®, DB2®, OS/2®, OS/390®, RMT $^{\text{TM}}$ , RS/6000 $^{\text{RM}}$ , System/370 $^{\text{TM}}$ , and System/390 $^{\text{RM}}$  are registered trademarks or trademarks of International Business Machines Corporation. ORACLE® is a registered trademark or trademark of Oracle Corporation.  $^{\text{RM}}$  indicates USA registration.

Other brand and product names are registered trademarks or trademarks of their respective companies.

The Institute is a private company devoted to the support and further development of its software and related services.